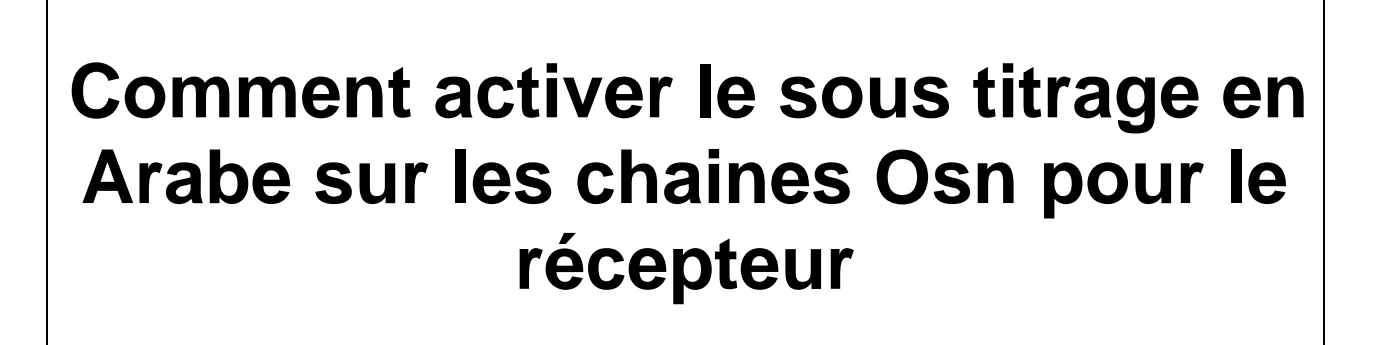

# **ECHOLINK ATOMO 4K**

### **Lancez une chaine OSN dans le satellite**

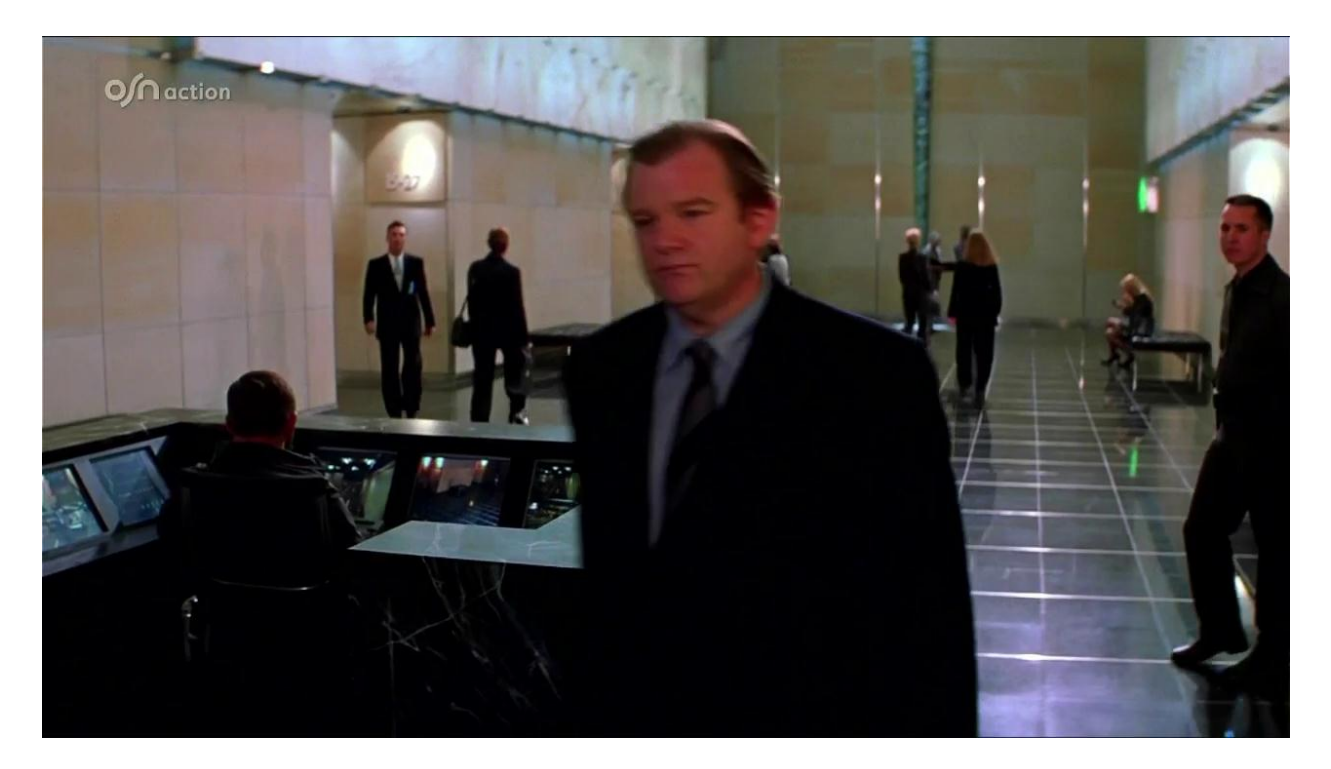

## Appuyez sur le bouton 'SUB ' de votre télécommande

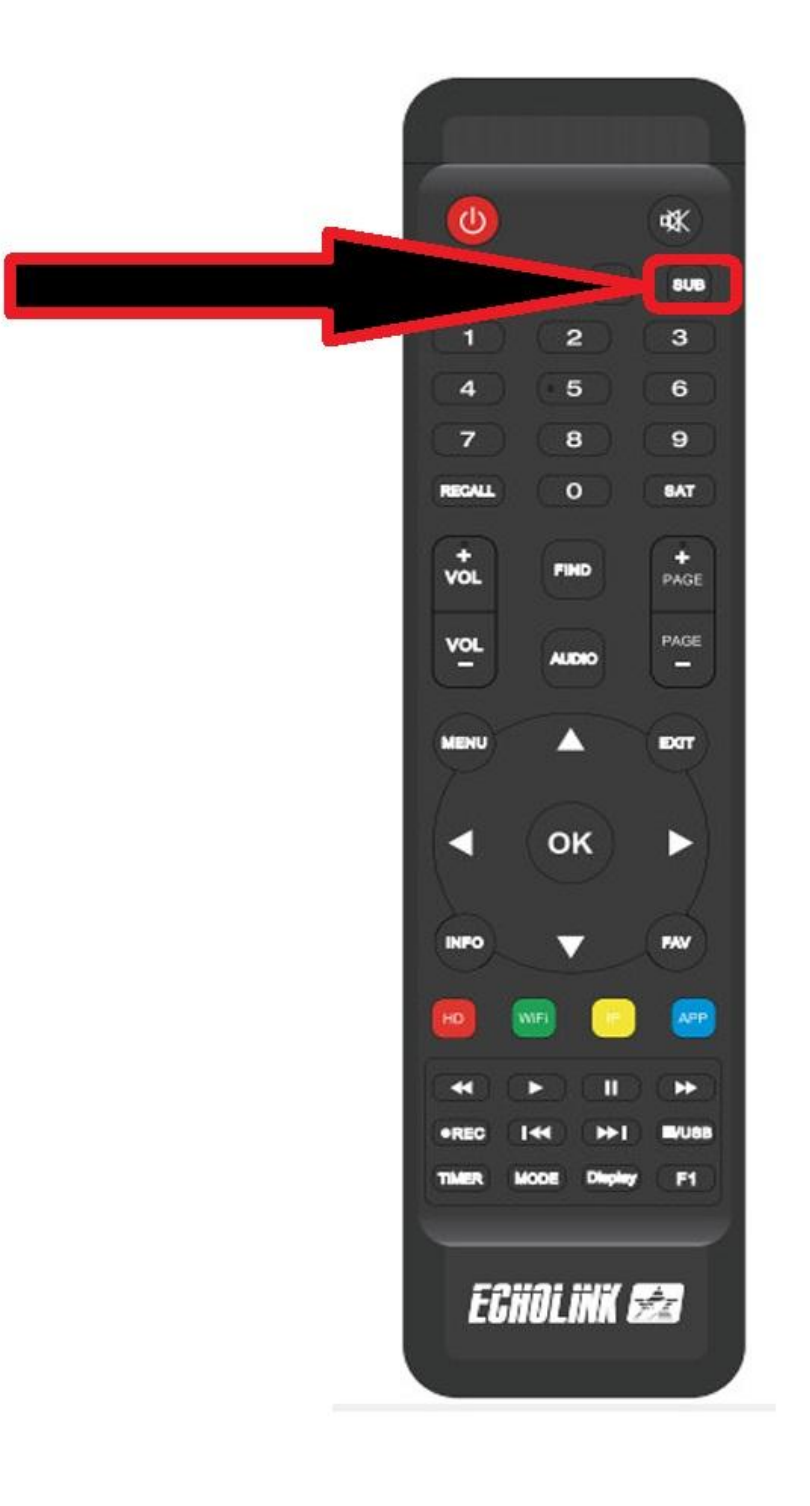

# **Vous avez deux choix pour le sous titrage soit en Arabe ou Anglais**

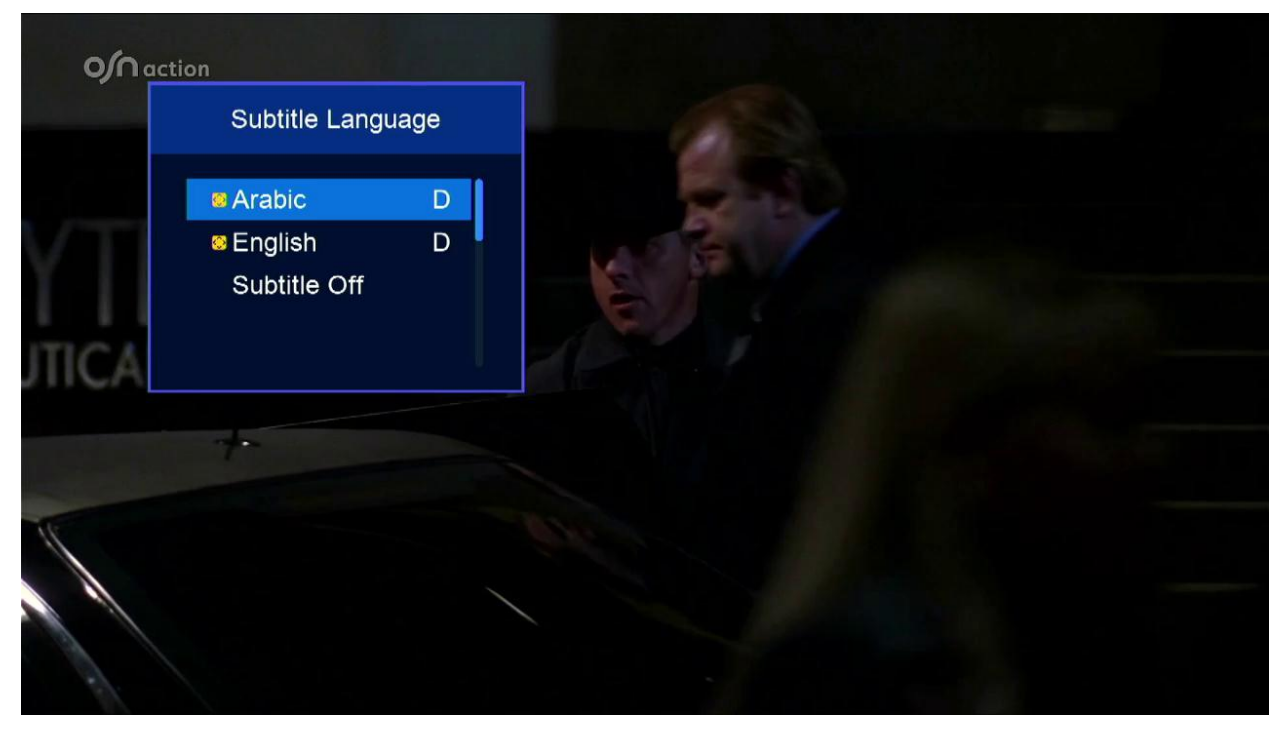

#### **Choisissez le sous titrage en Arabe**

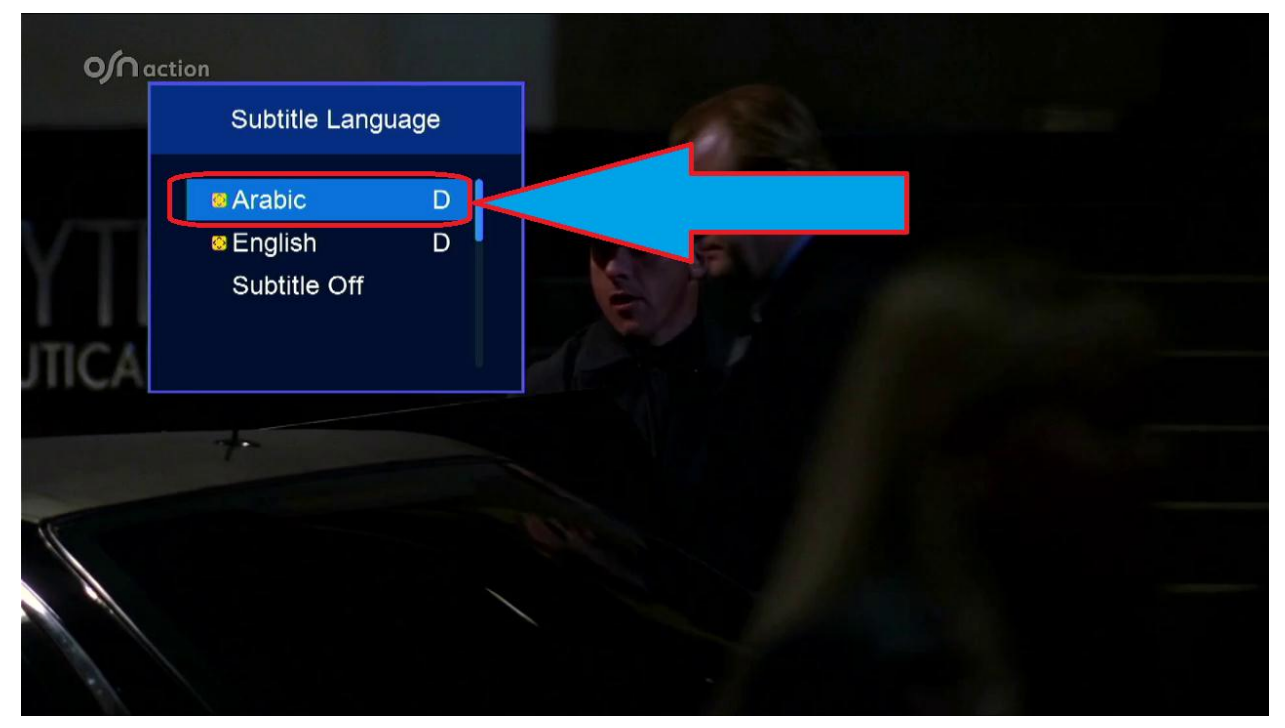

# **Félicitation pour vous , le sous titrage en arabe est activé**

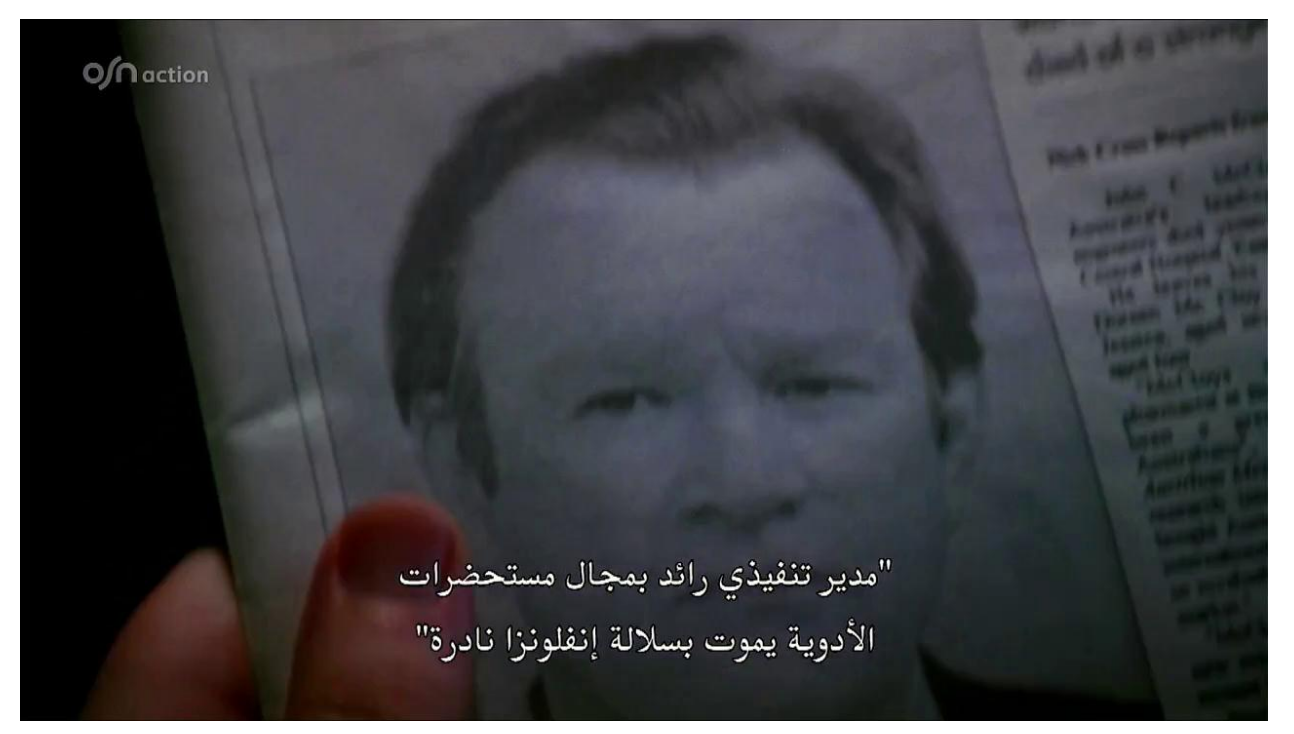